# **SISTEM PAKAR MENDIAGNOSA NYERI PUNGGUNG MENGGUNAKAN METODE CERTAINTY FACTOR**

### **Cara Menjalankan Program**

- 1. Instal XAMPP
- 2. Instal Notepad++ atau sublime
- 3. Jalankan XAMPP
- 4. Start Apache dan MySQL
- 5. Copy file programnya
- 6. Buka folder data C dikomputer atau leptop
- 7. Buka folder XAMPP
- 8. Cari folder htdocs
- 9. Paste file programnya difolder htdocs
- 10. Bukak browser
- 11. Ketik<http://localhost/phpmyadmin> dan cek database
- 12. Buka new tab baru ketik<http://localhost/spknyeri>

#### **Pakar**

- 1. Buka XAMPP
- 2. Klik start Apache dan MySQL
- 3. Buka browser
- 4. ketik<http://localhost/spknyeri>
- 5. regristrasi sebagai pakar
- 6. log in dan masukkan username dan password

#### Pasien

- 1. Buka XAMPP
- 2. Klik start Apache dan MySQL
- 3. Buka browser
- 4. ketik<http://localhost/spknyeri>
- 5. regristrasi sebagai pasien
- 6. mengisi form log in
- 7. masukkan username dan password
- 8. log in sebagai pasien

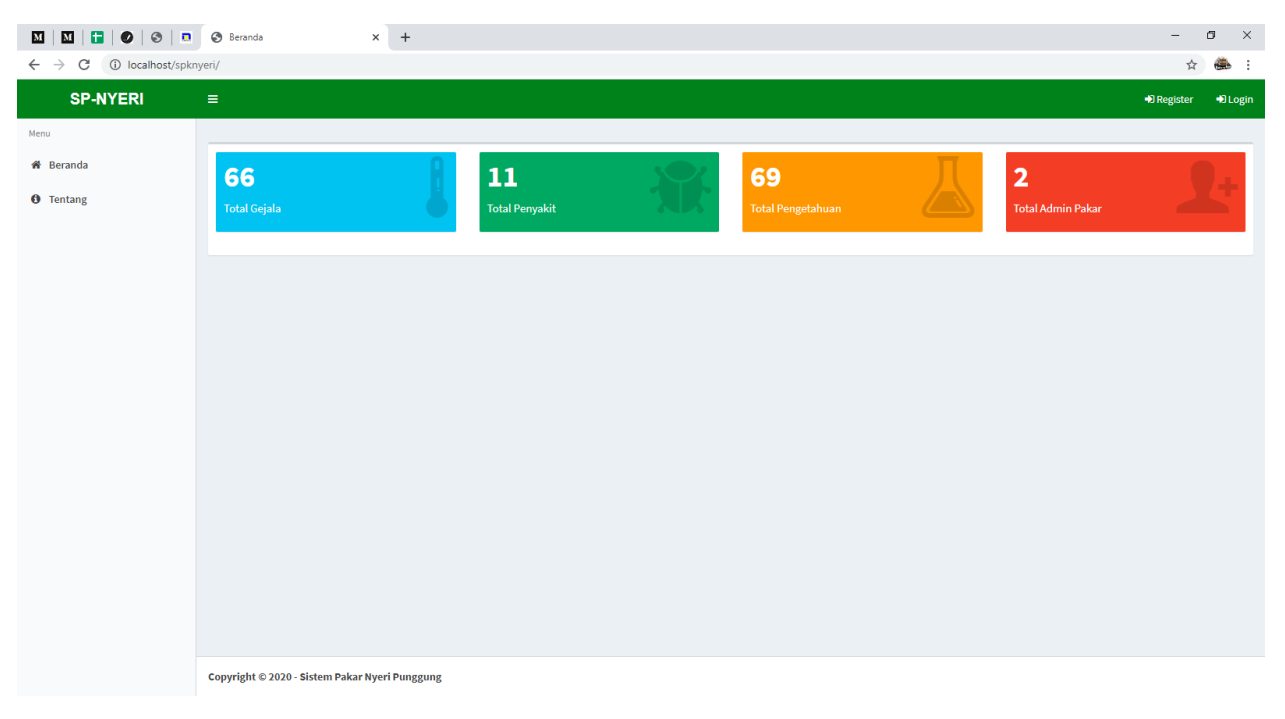

Gambar menu utama

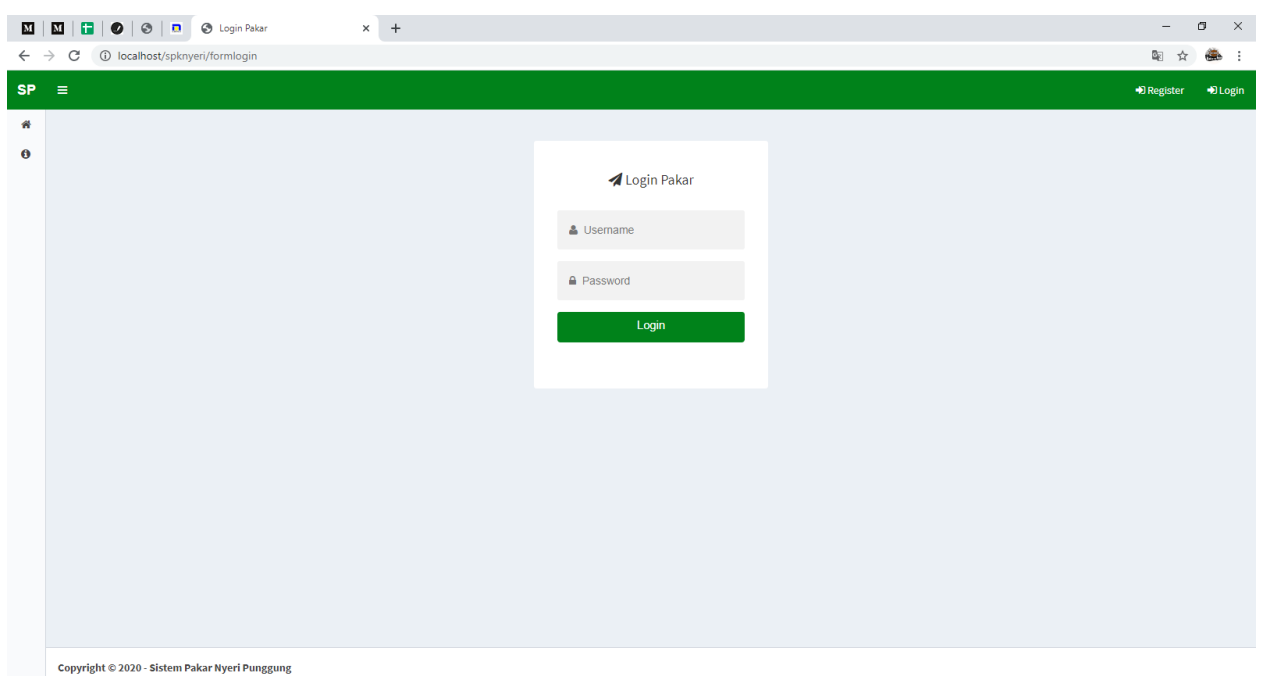

Gambar login pakar

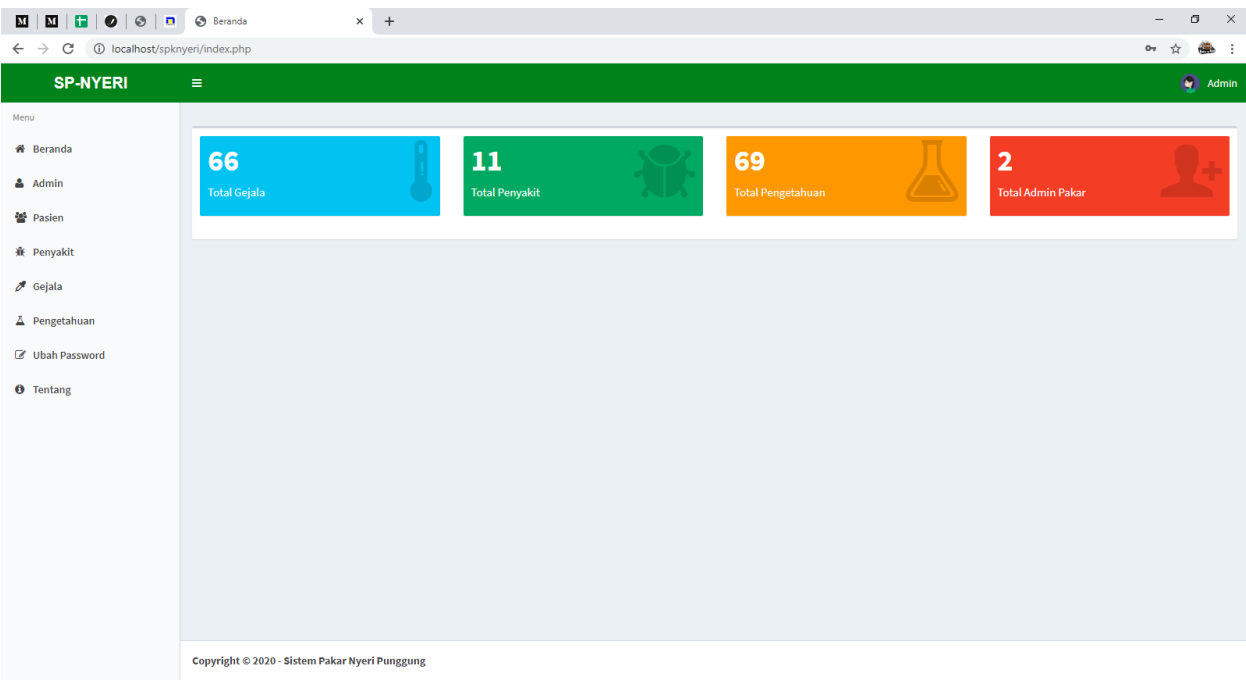

Gambar menu pakar

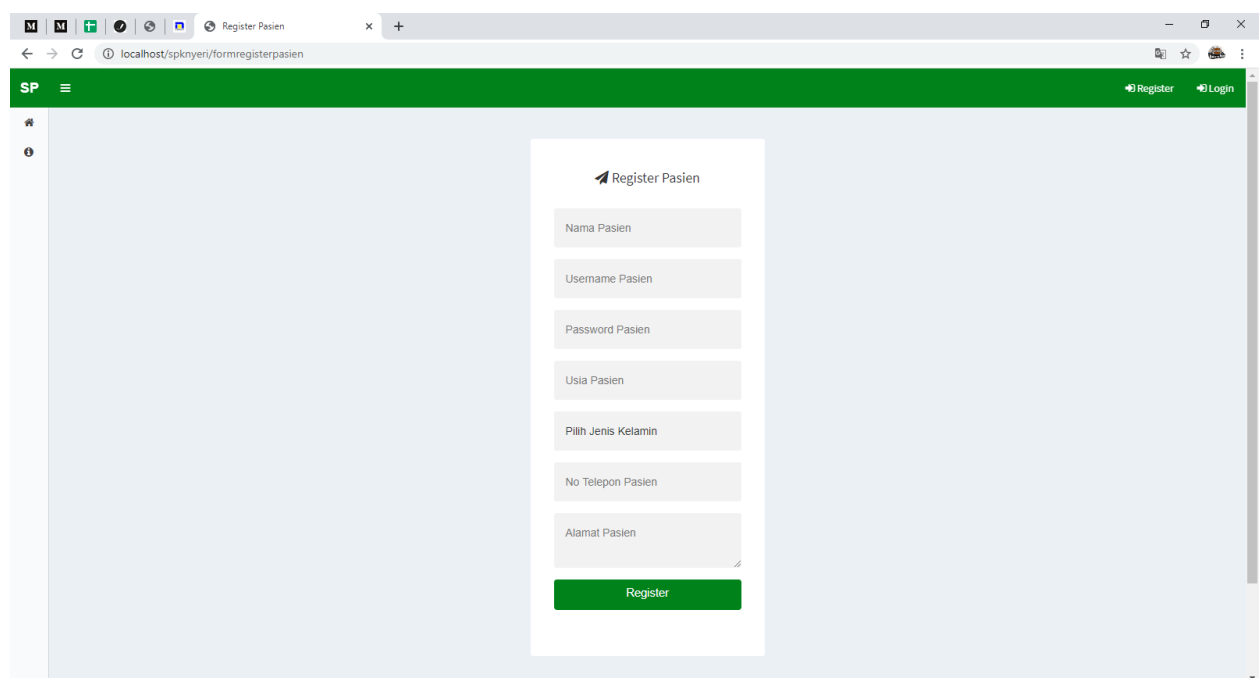

## Gambar regristrasi Pasien

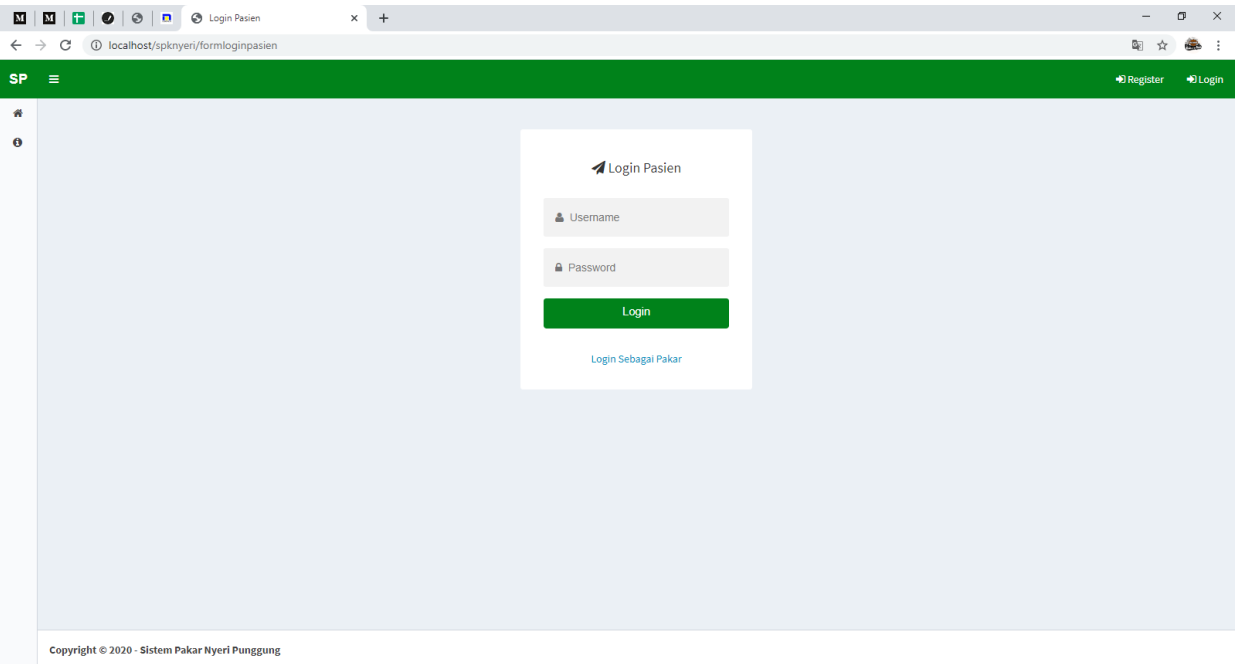

Gambar login pasien

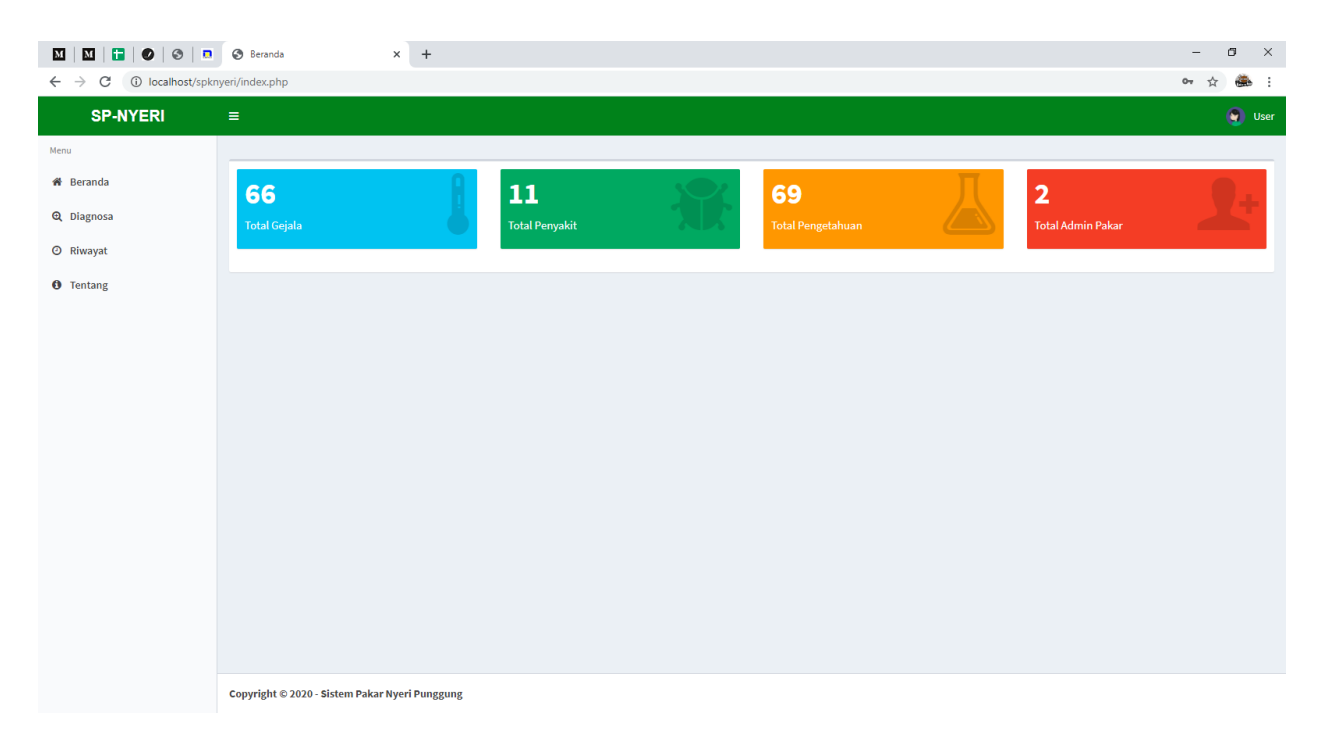

Gambar menu pasien